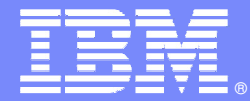

IBM Software Group

# IBM Rational BuildForge *Gestión de entornos, builds, despliegues*

Antonio Alonso López

**Rational.** software

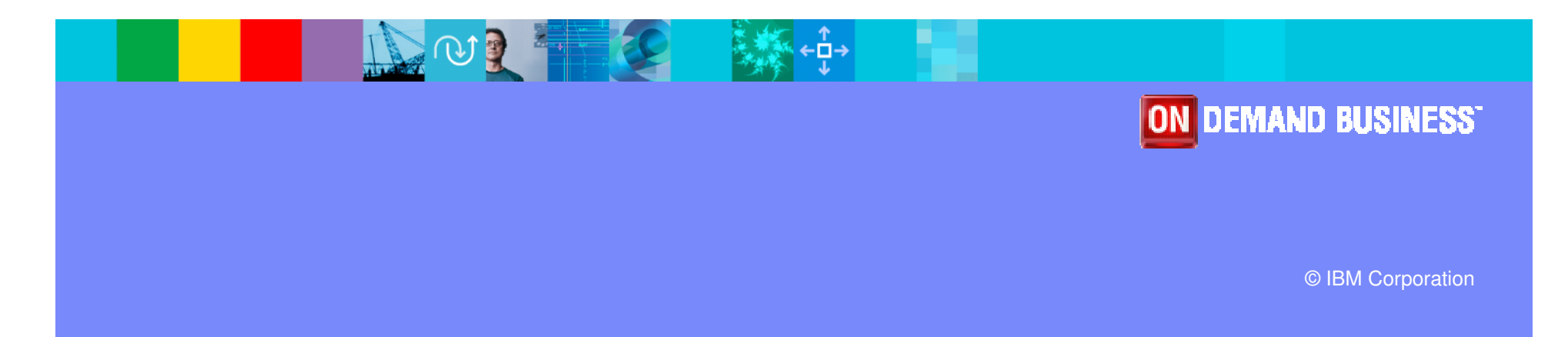

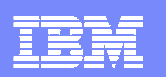

#### Dominio de ingeniería de software

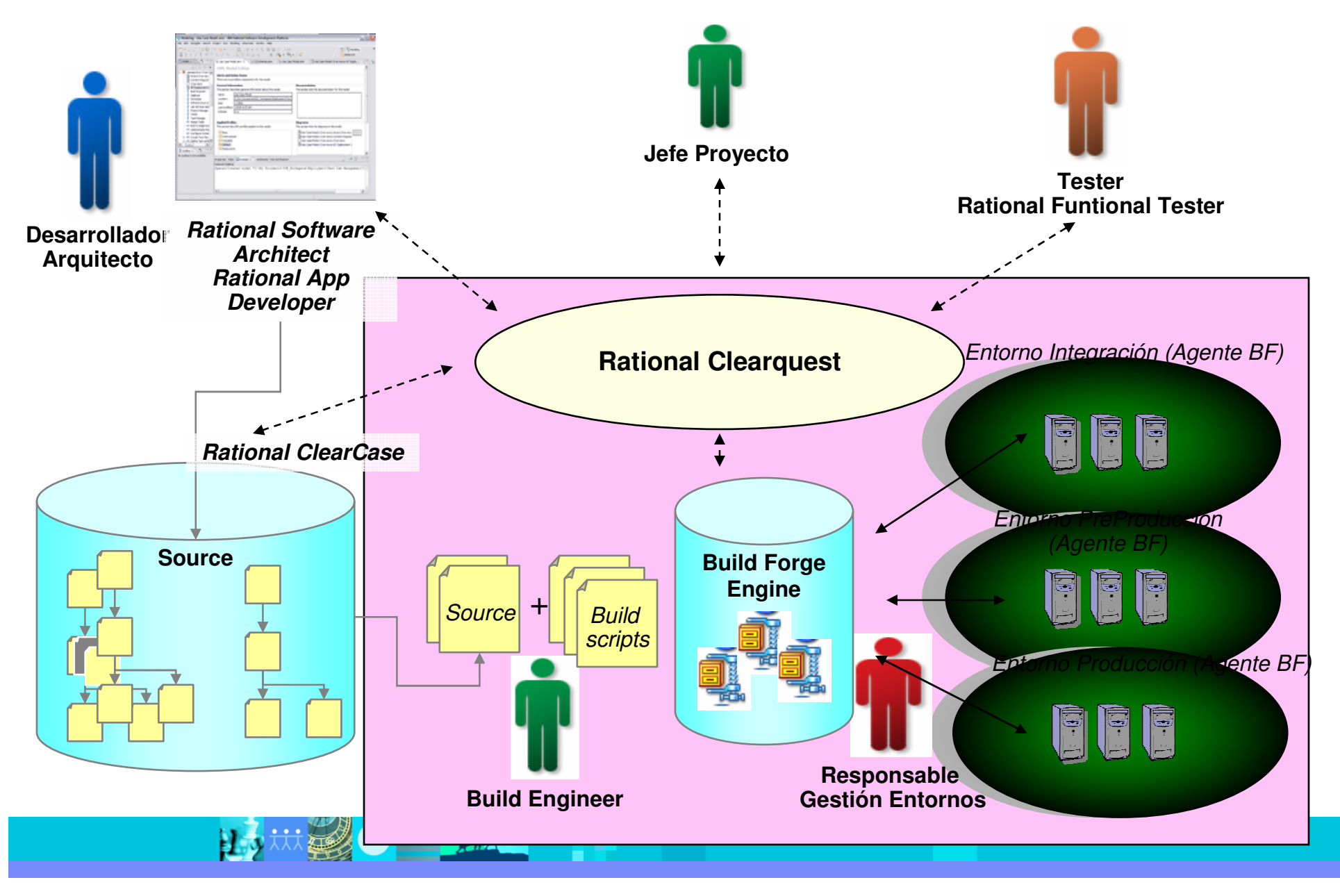

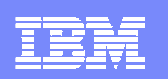

# Dificultades en la gestión de entornos y despliegue.

#### **Situación Actual**

- **¿Qúe versión tenemos realmente en producción? ¿Y en pre-producción?**
- **¿Tengo en producción la versión correcta de ClearCase?**
- **Procesos manuales de despliegue suelen derivar en errores.**
- **Como despliego <sup>a</sup> las distintas plataformas?**

#### **Consecuencias en el negocio**

- **Paso <sup>a</sup> producción** versiones con errores.
- Tardo varias horas <sup>o</sup> días en pasar <sup>a</sup> producción.
- Baja **productividad.**
- Dificil **auditabilidad y perdida de trazabilidad entre ClearCase y entornos.**

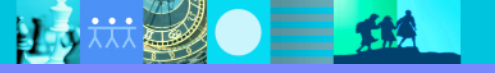

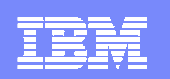

#### Rational BF : Integración Entorno desarrollo y explotación

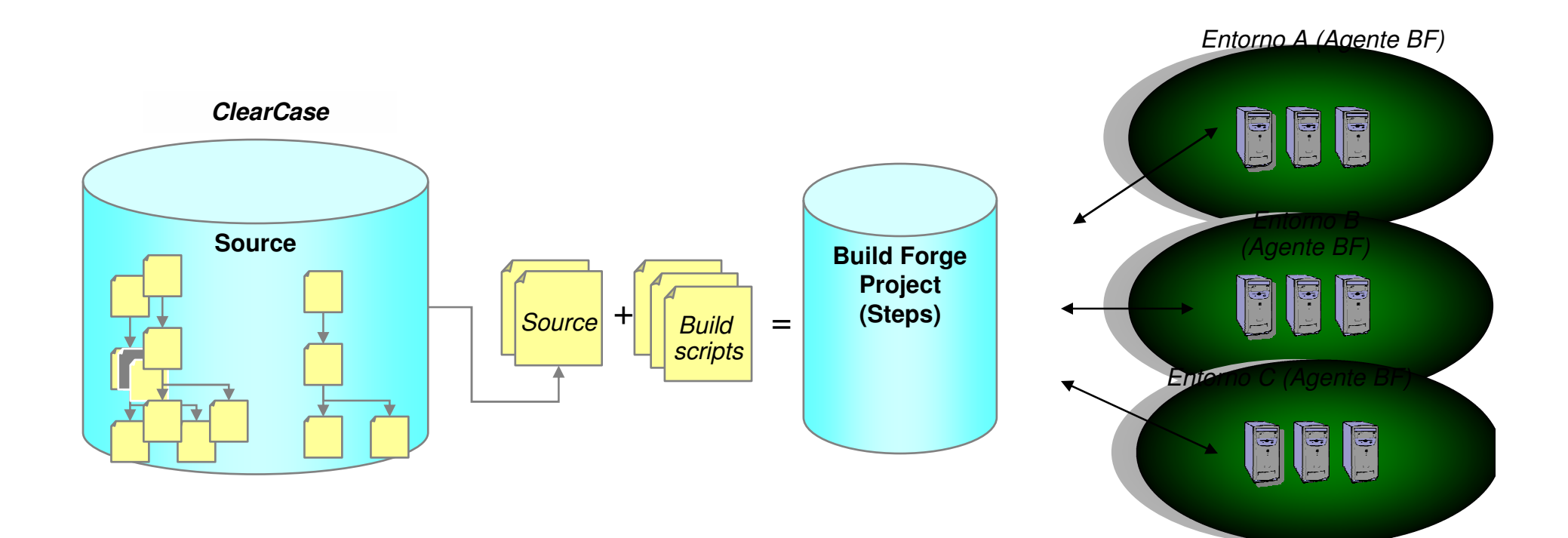

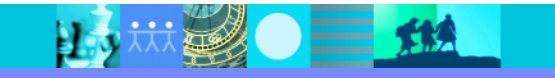

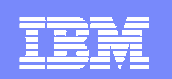

#### Rational BF : Integración Entorno desarrollo y explotación

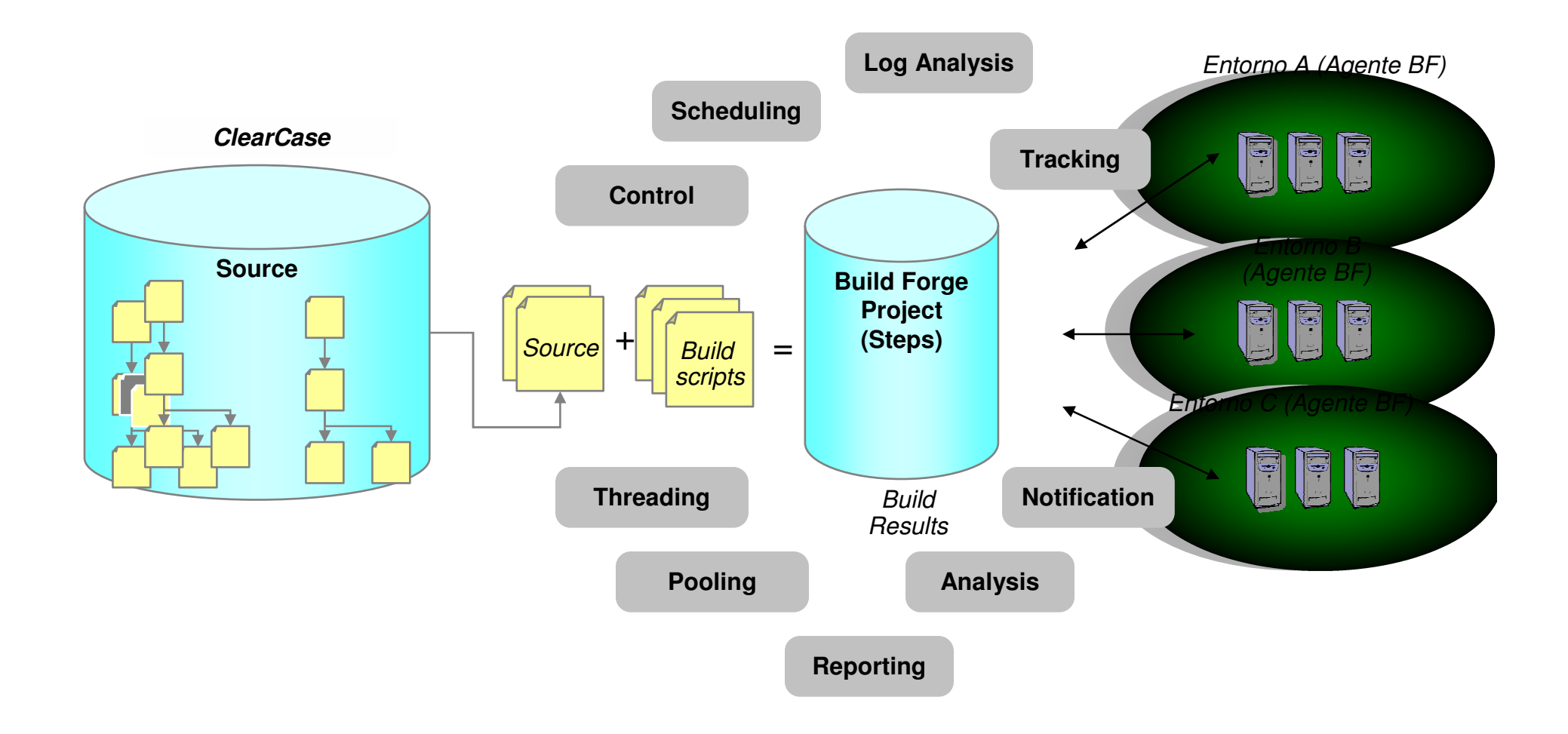

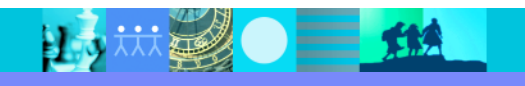

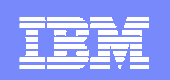

# DEMO 1 – ClearCase y BF

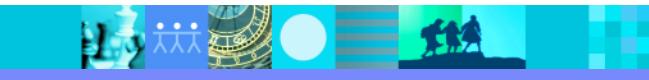

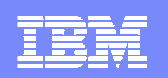

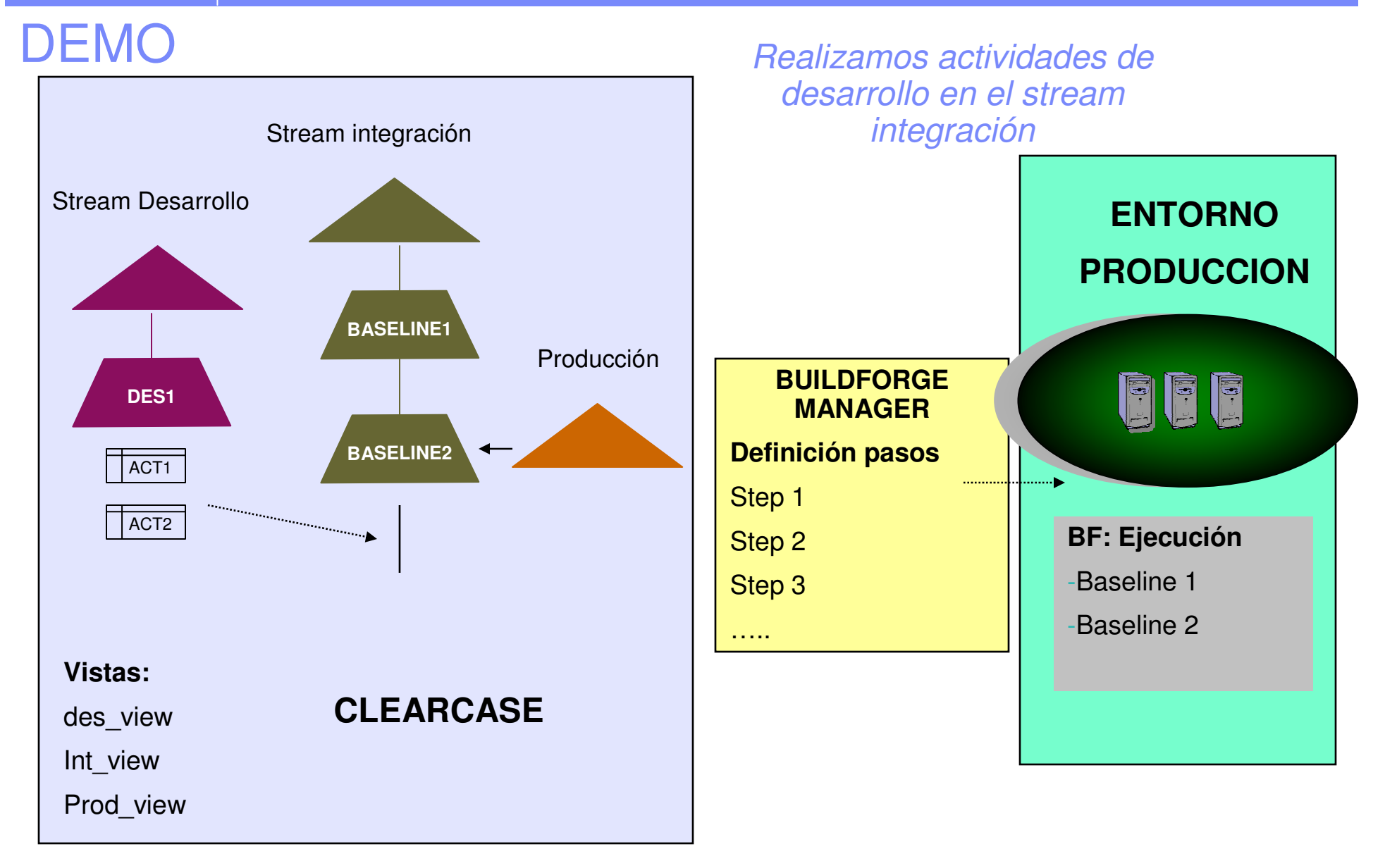

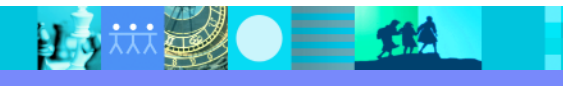

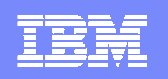

### DEMO

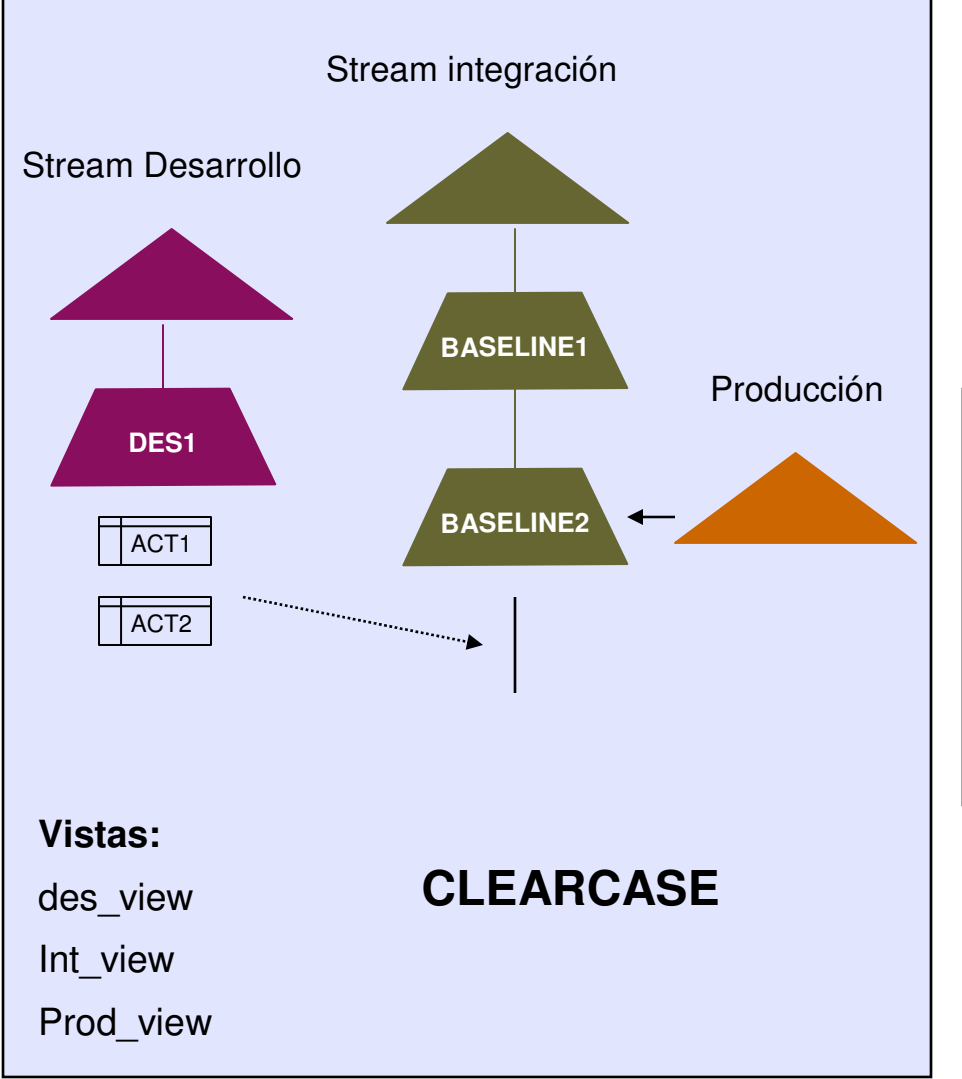

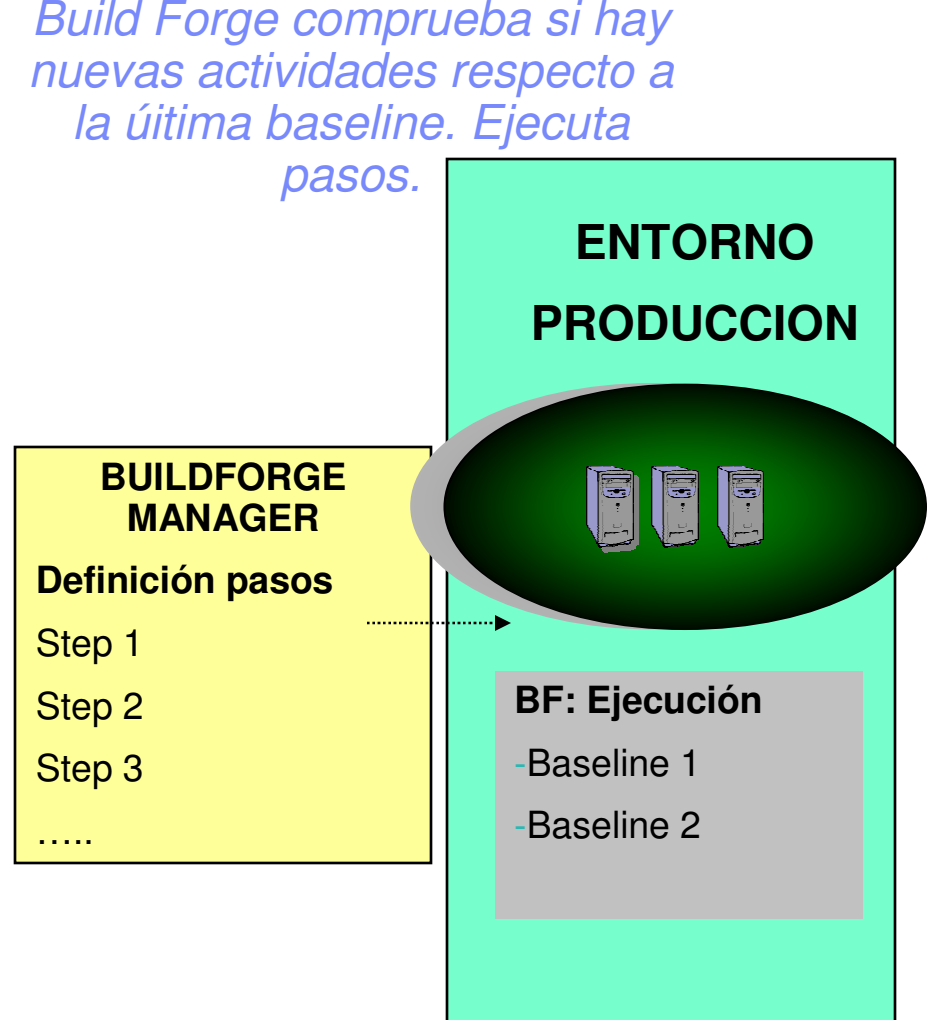

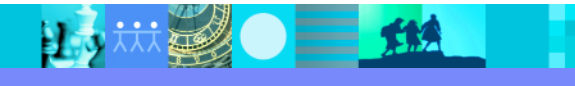

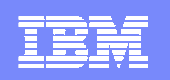

### DEMO

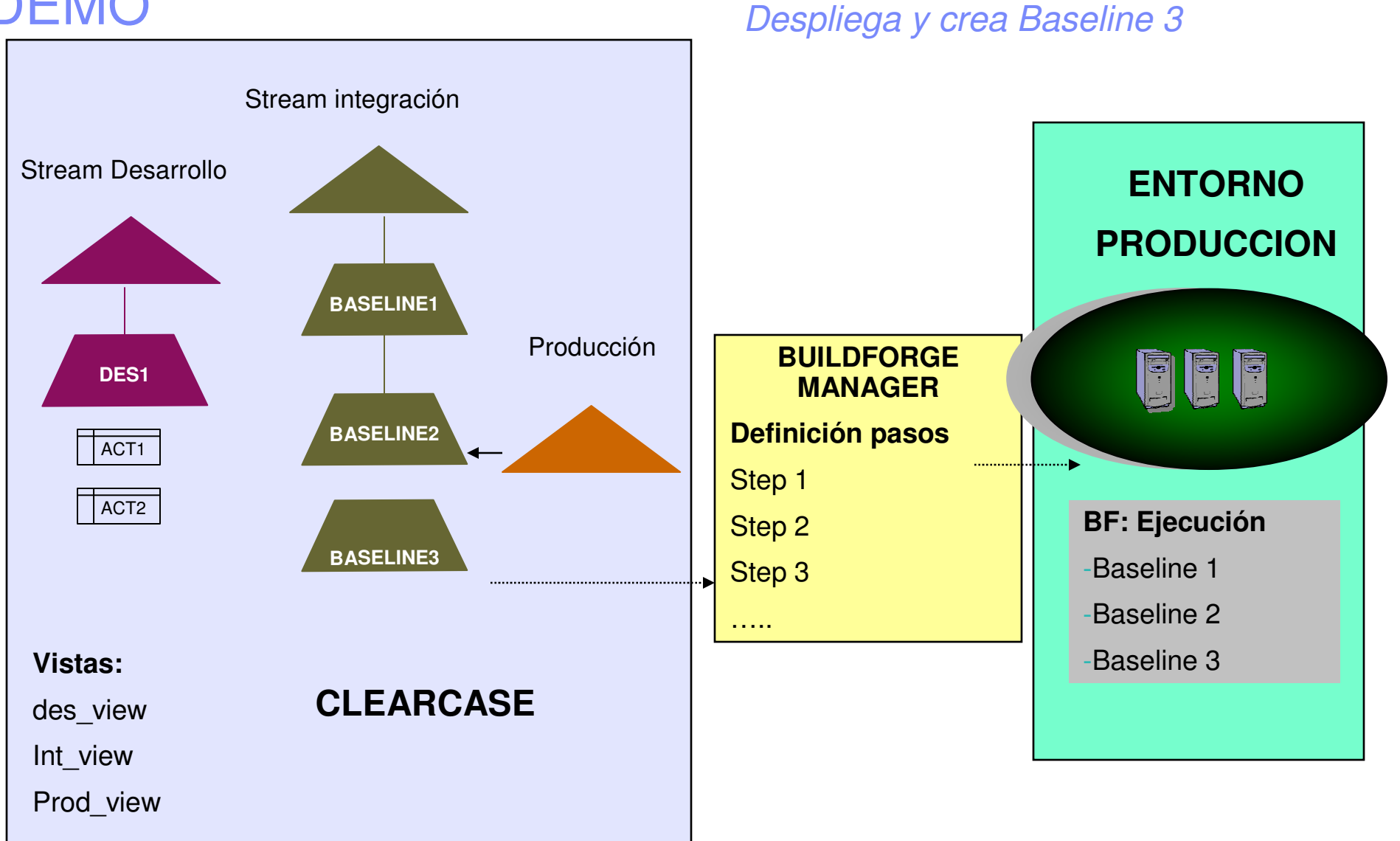

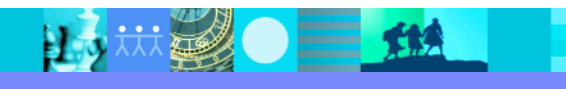

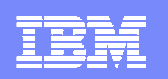

### DEMO

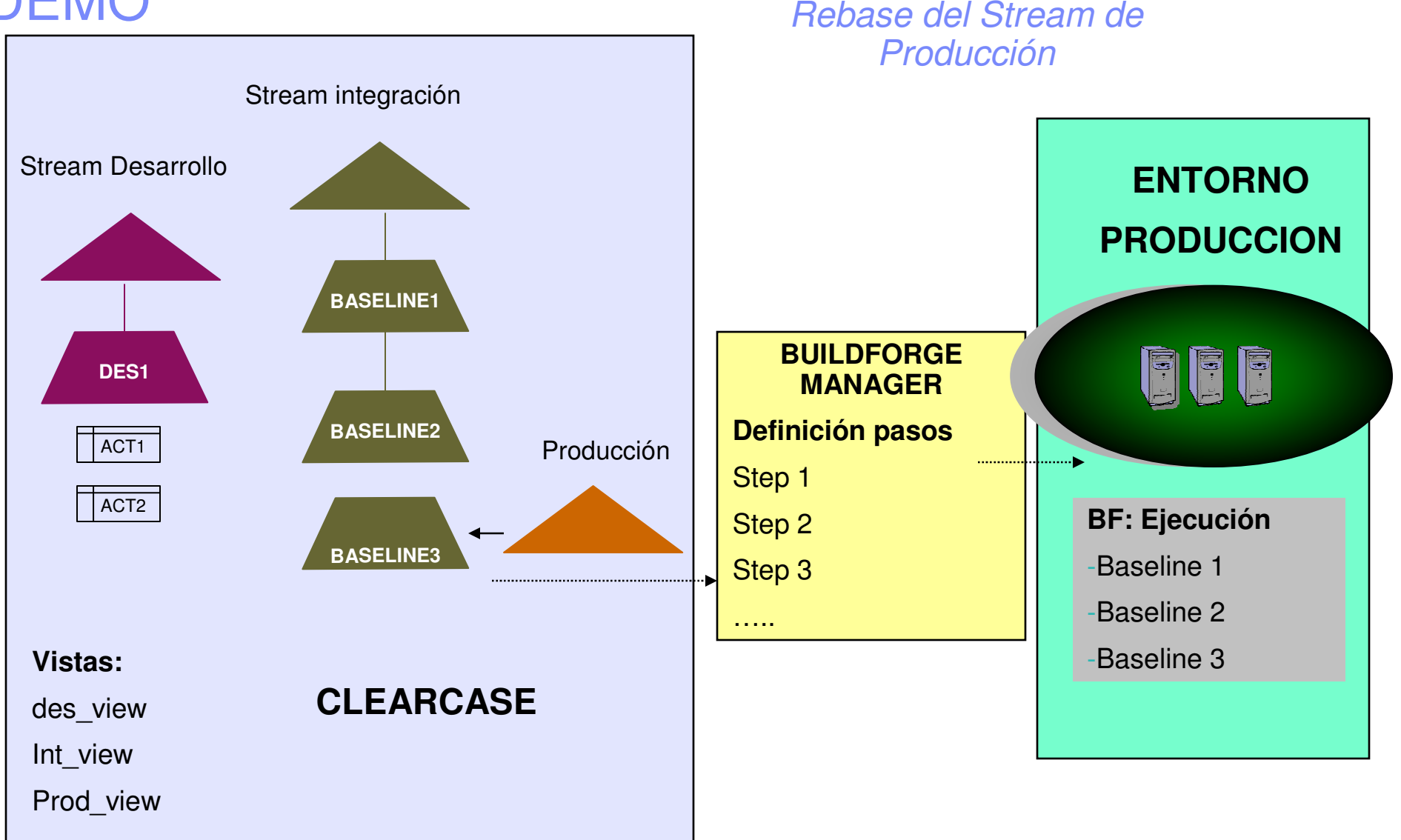

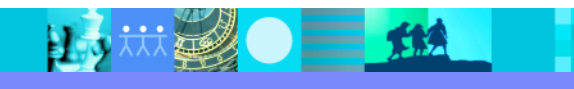

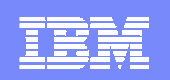

# DEMO 2 - ClearQuest y BF

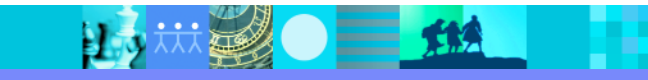

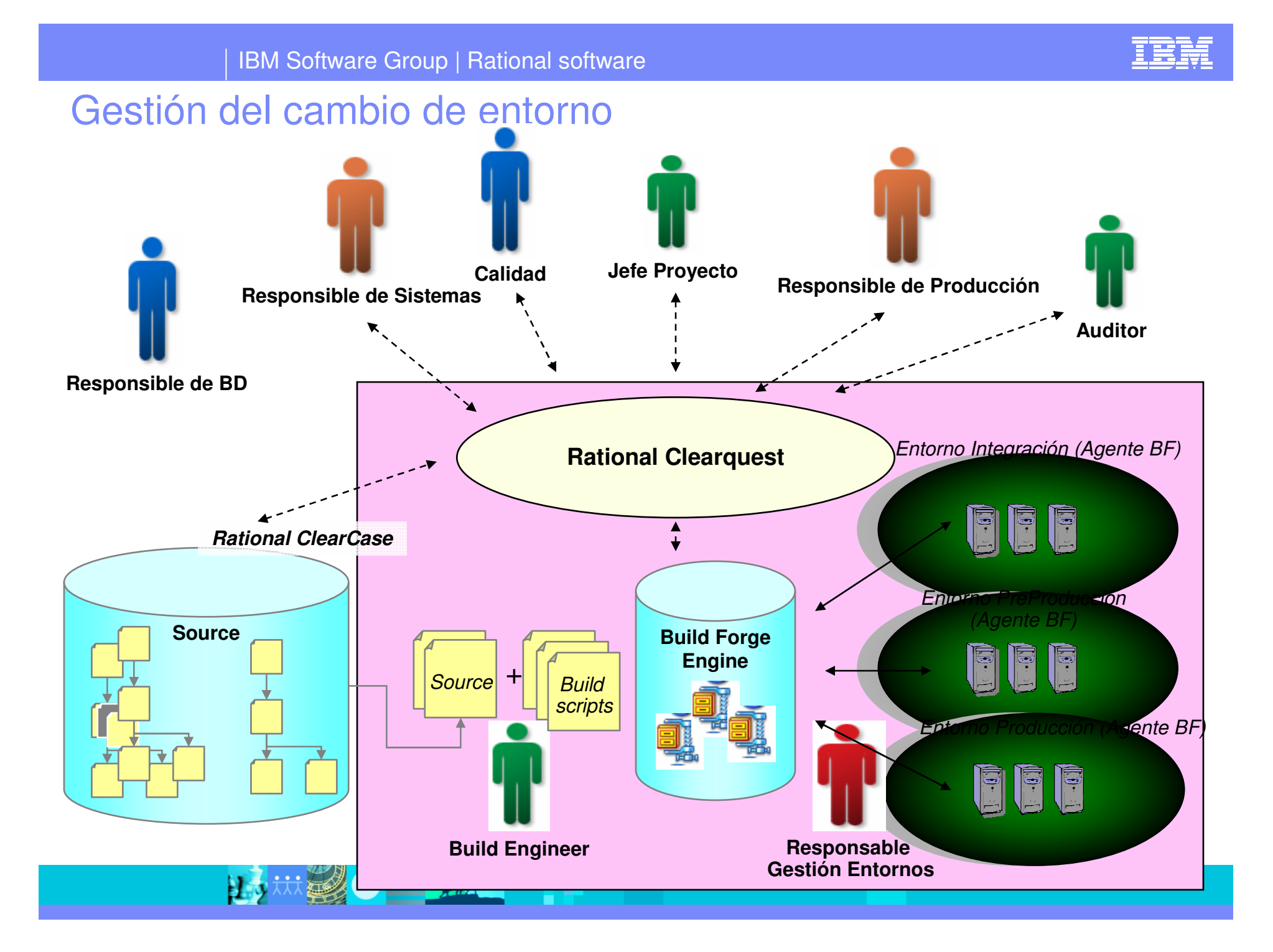

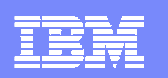

# Ejemplo de flujo de despliegue

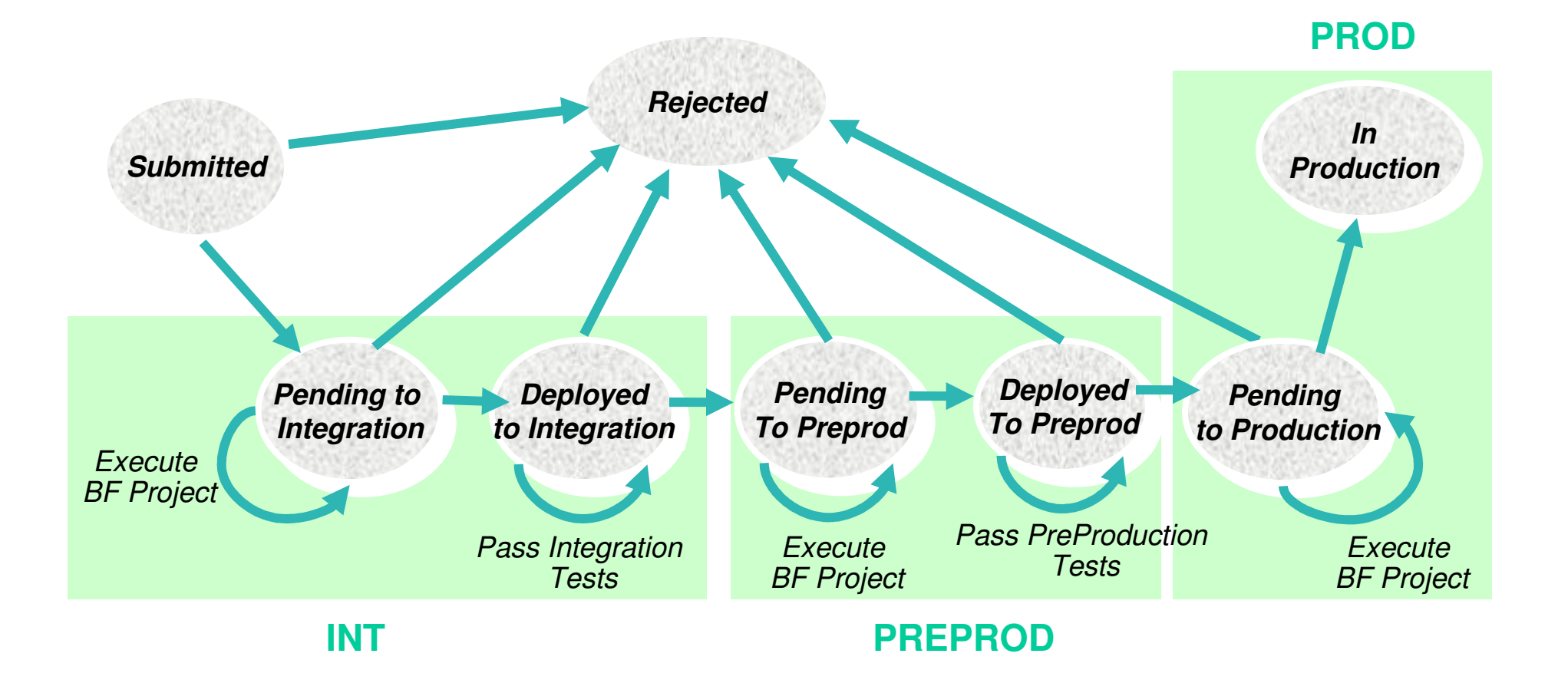

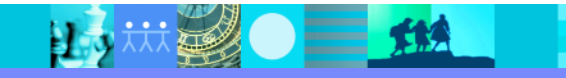

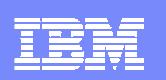

# Rational BuildForge

*BuildForge proporciona un framework configurable y flexible que permite controlar la gestión de entornos, automatizar el despliegue y garantizar la consistencia entre desarrollo y producción*

#### **Areas de mejora con Rational Build Forge**

- ▶ **Automatización del proceso:**
	- *Proporciona automatización , control y velocidad de despliegue.*
- **Auditabilidad y trazabilidad:** Trazabilidad inversa desde entornos <sup>a</sup> desarrollo.
	- П *Capacidad de auditar, bill of materials y reproducibilidad.*

#### ▶ **Integración de equipos distribuidos fisicamente en varios centros:**

- $\mathbf{r}$ *Control de acceso y notificaciones.*
- ▶ **Asegura la integración continua:** Autointegración por parte del desarrollador

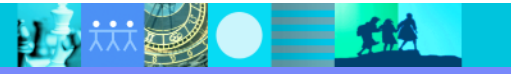

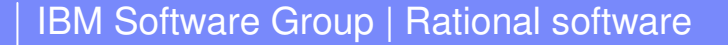

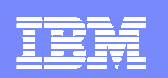

# SCREENSHOTS EJEMPLO

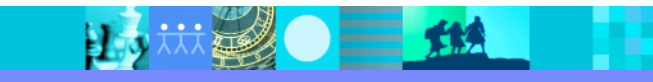

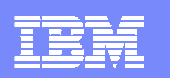

#### Screenshot 1 : Definición de servidores lógicos y agentes

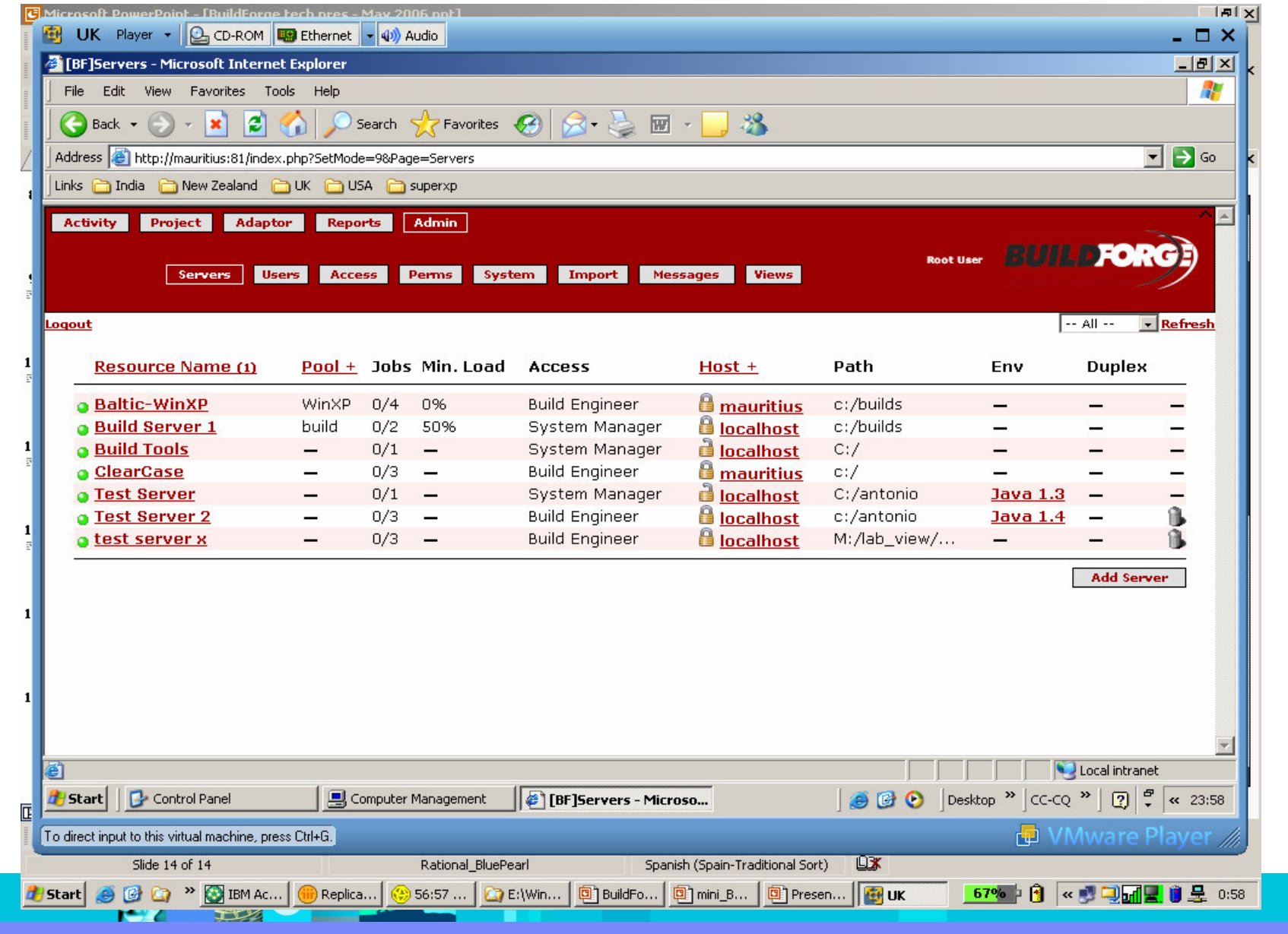

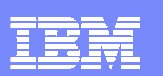

## ScreenShot 2: Lista de Proyectos BF

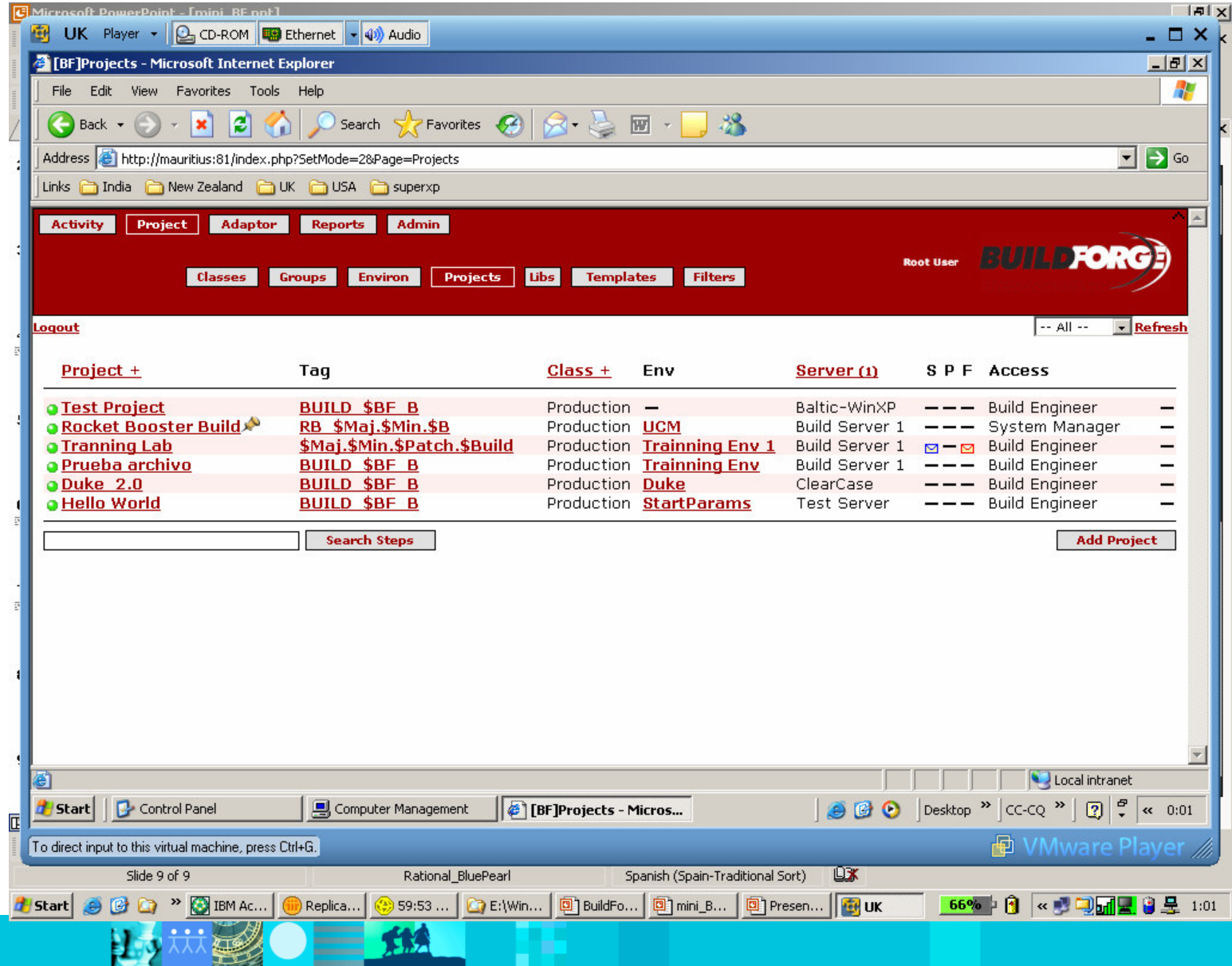

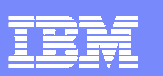

### ScreenShot 3: Ejemplo de steps de un proyecto

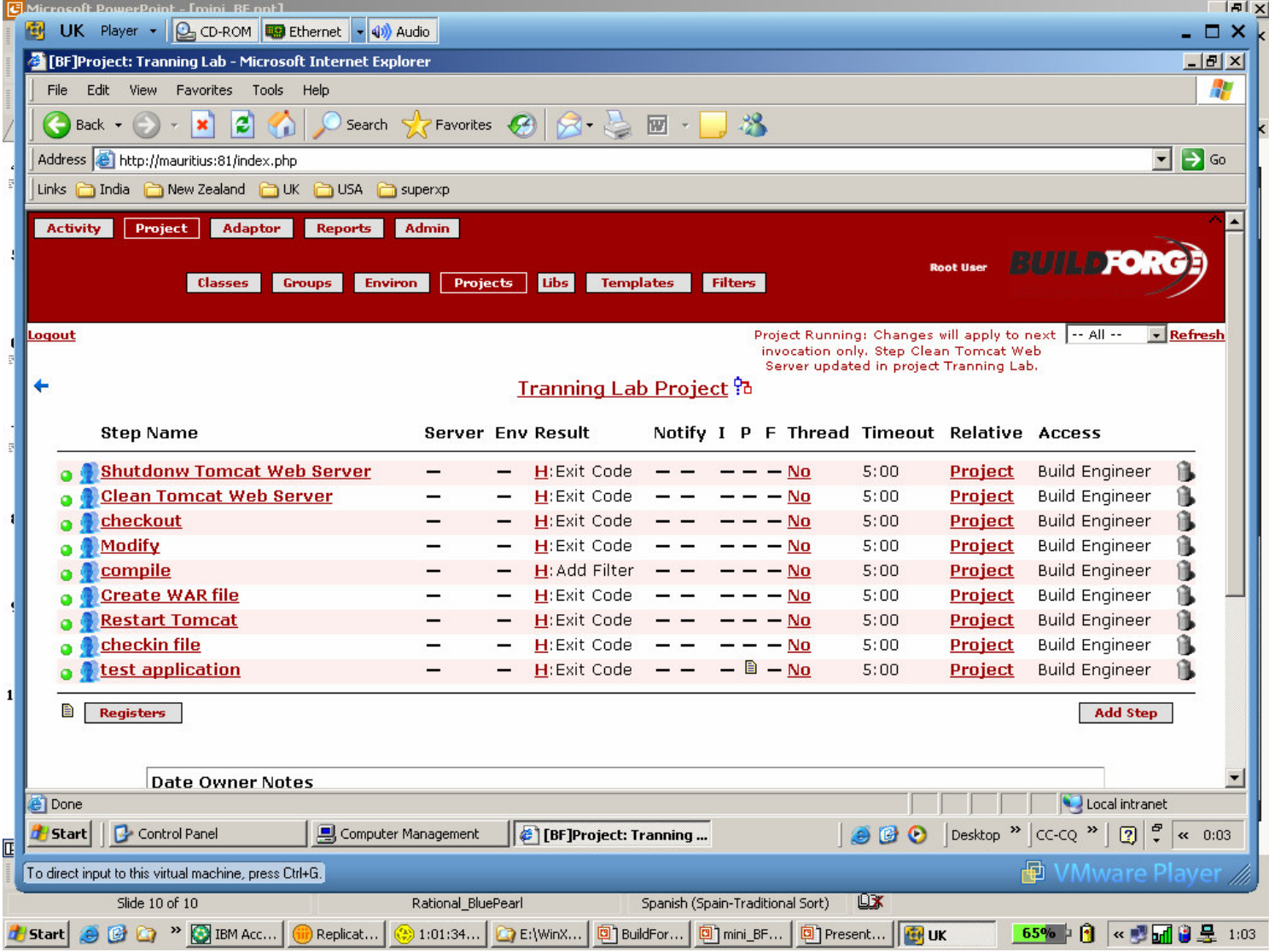

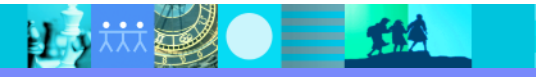

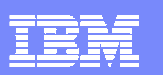

### Screenshot 4 : Resultado de las Build

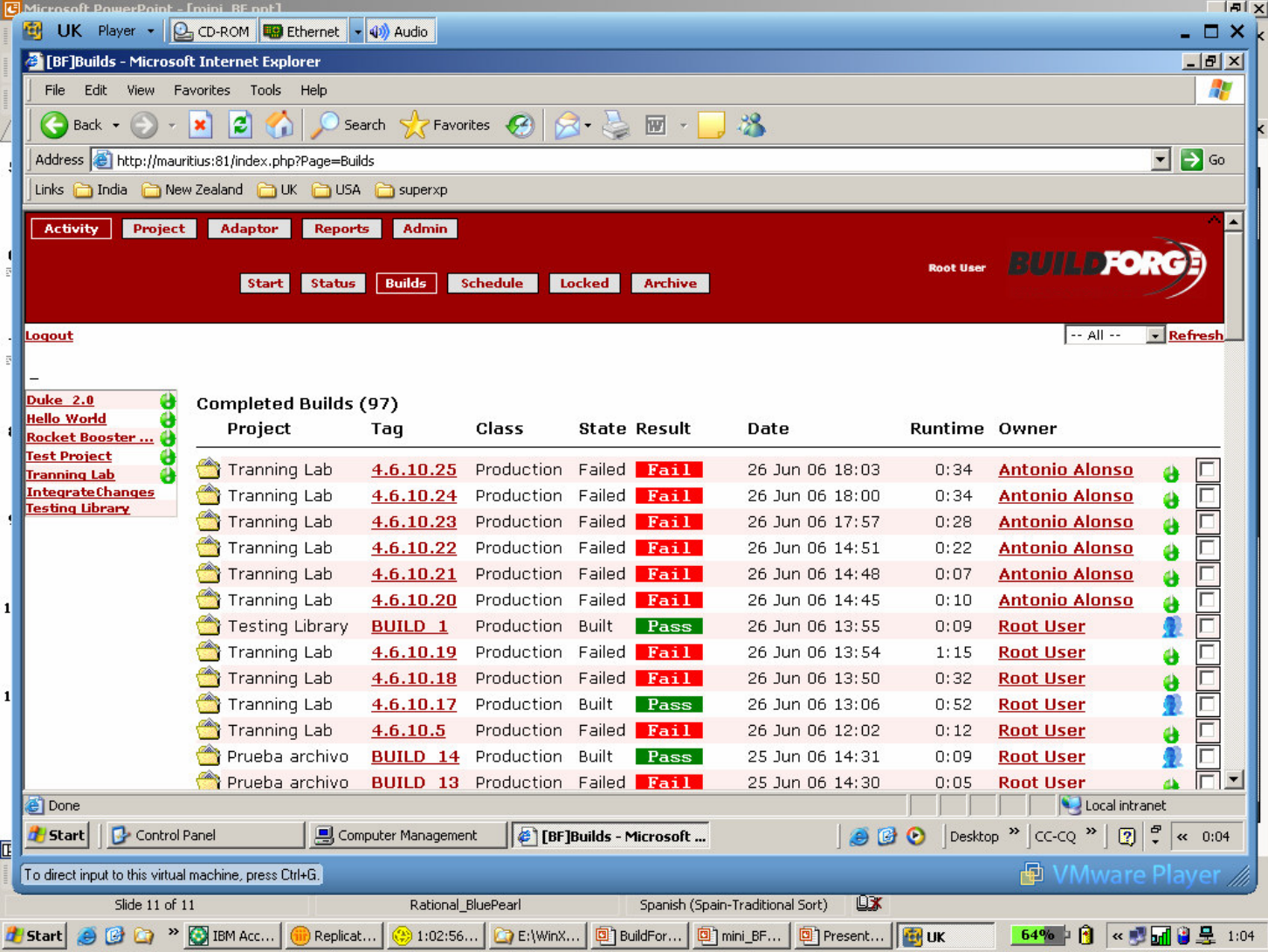

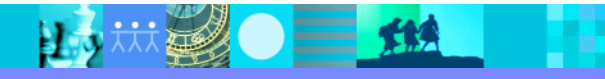

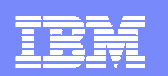

#### Integracion con ClearQuest

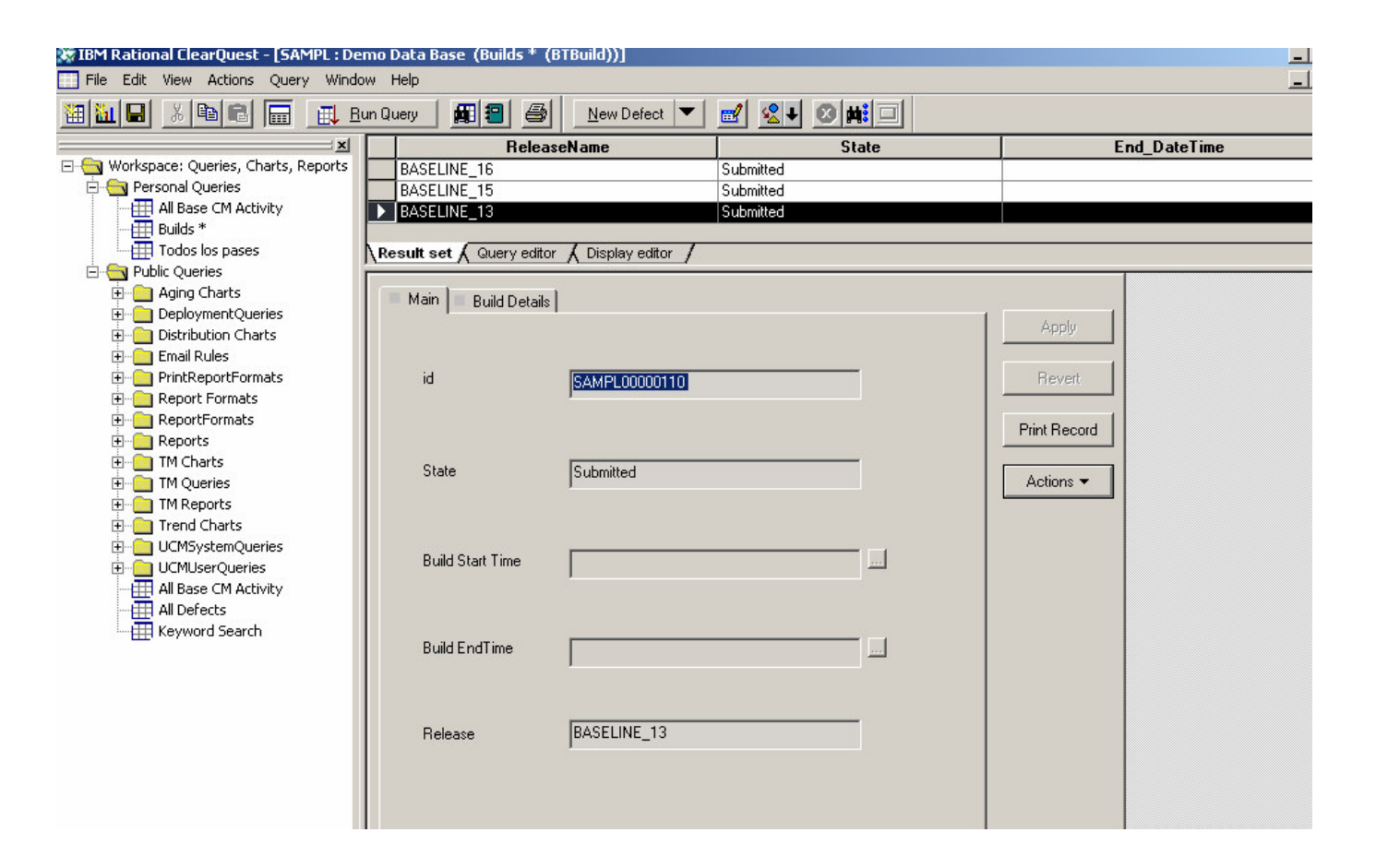

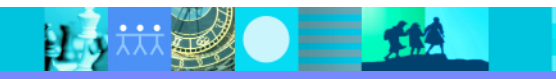

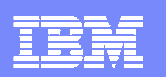

# Build Forge Prism : Integración con RAD y RSA

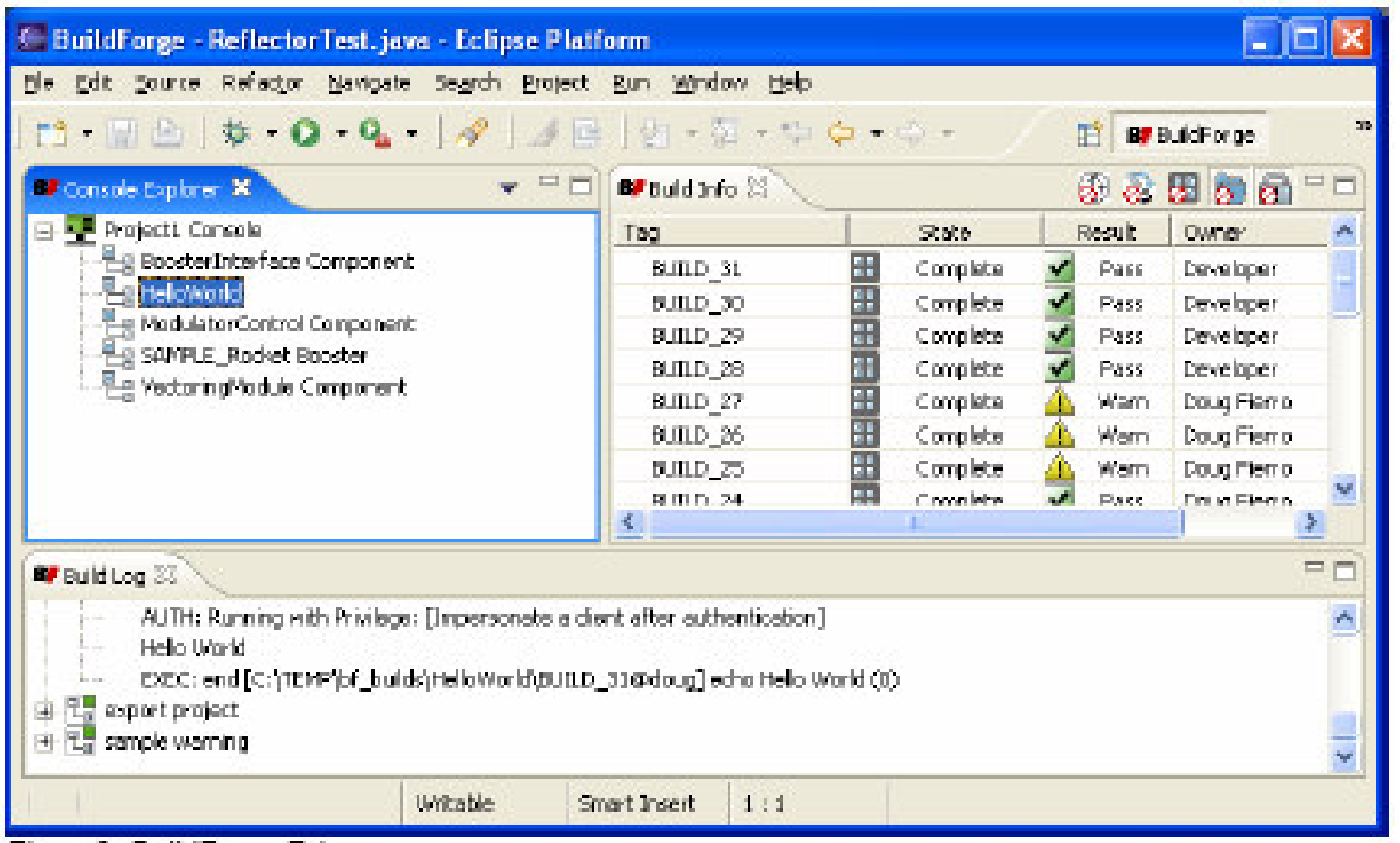

*Sistema de integración continua : Permite al desarrollador emitir compilaciones previo <sup>a</sup> la consolidación (checkout).*

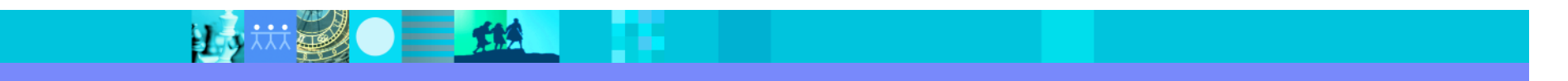